# **Codecraft WEB-BASIC**

## **Что такое Web?**

Веб это всемирная паутина соединяющая всю информацию на различных компьютерах подключенных к интернету.

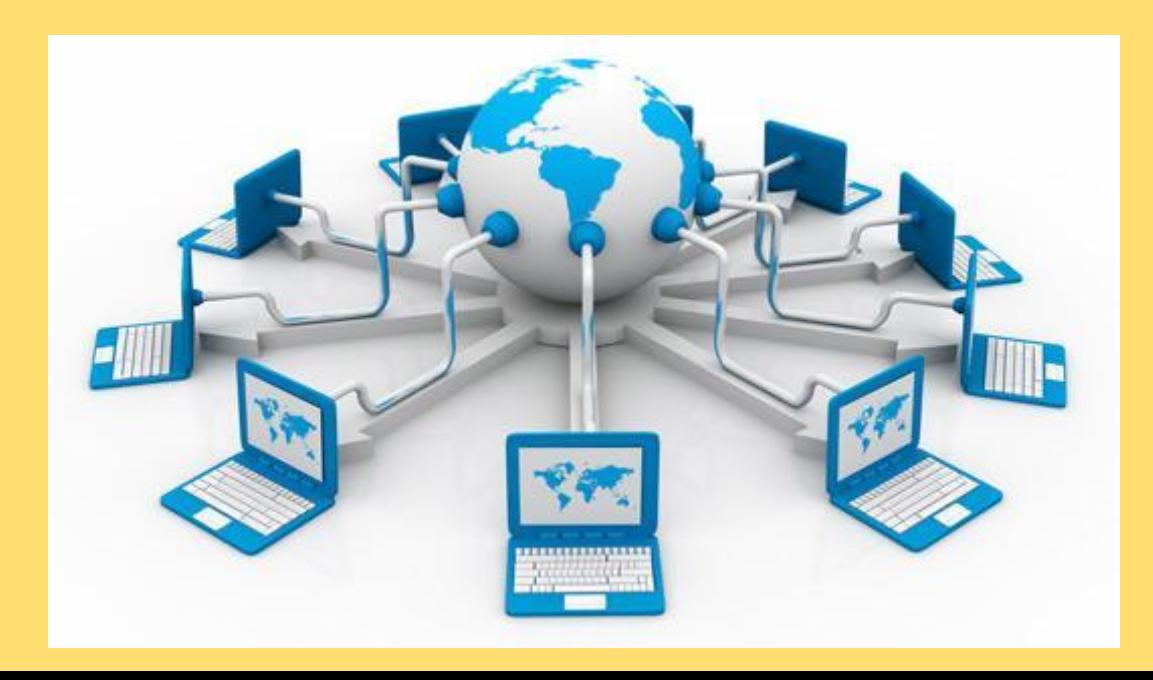

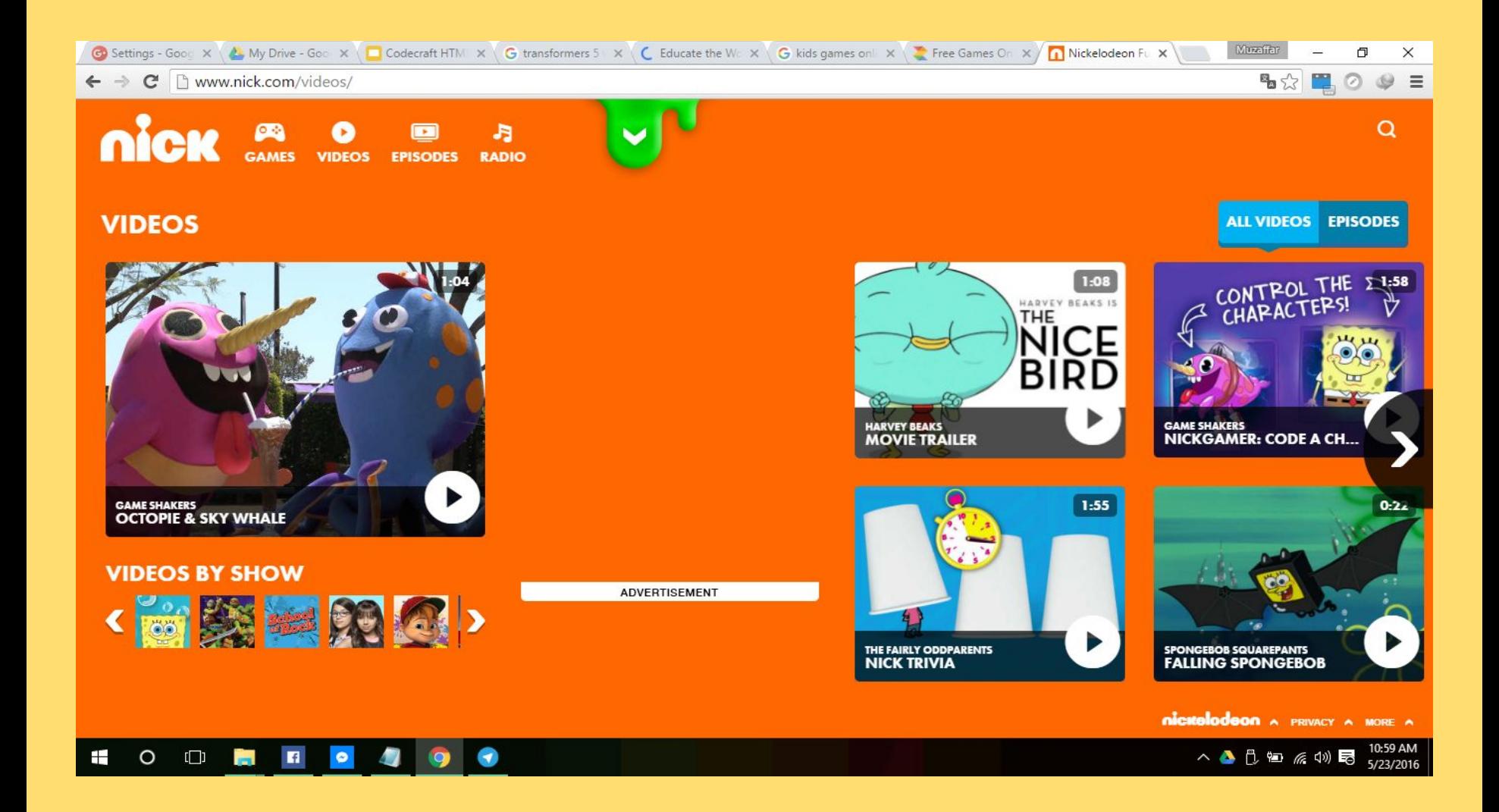

#### **Что такое веб-сайт и веб-страница?**

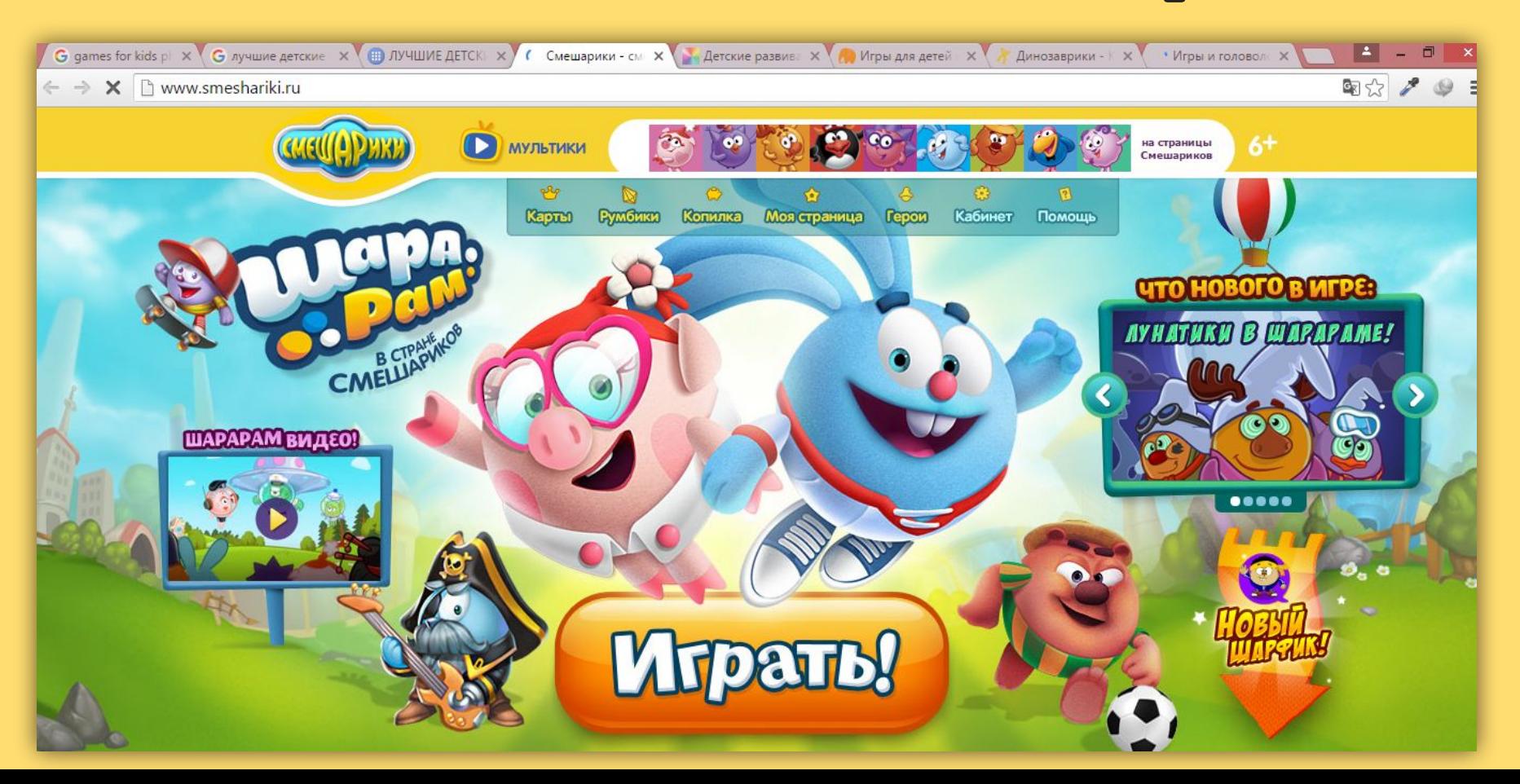

## **Как создать веб-страницу?**

Для создания веб-страницы требуются:

- HTML
- CSS
- JS(JavaScript)

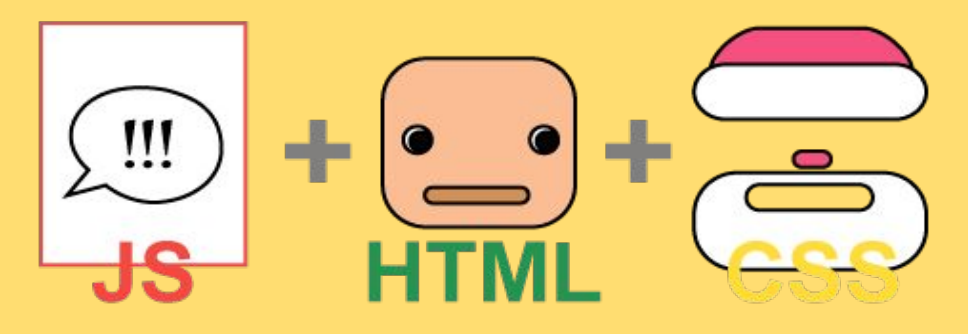

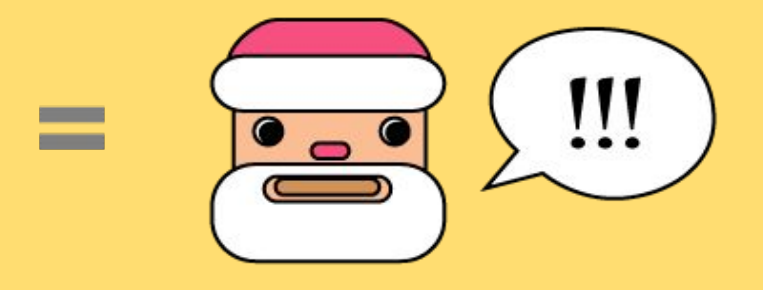

## **Веб-браузер**

Программа, демонстрирующая веб страницу, называется веббраузер.

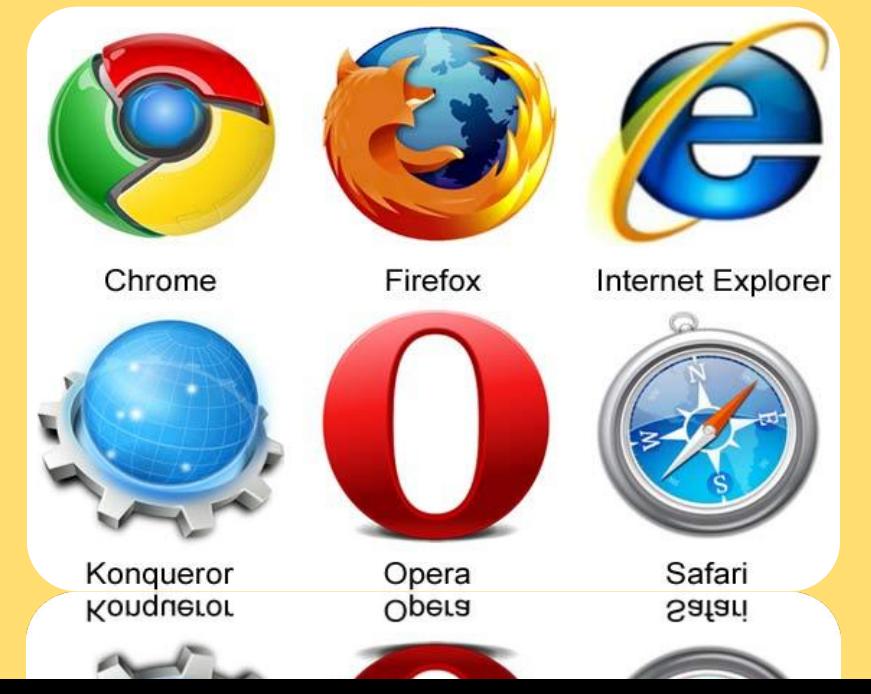

#### **Основы HTML**

<!DOCTYPE html>

 $<$ h $+$ ml $>$ 

<head><title>

</title></head>

<body>

<h1>первый заголовок Васи</h1>

<p>Первый параграф Васи.</p>

</body>

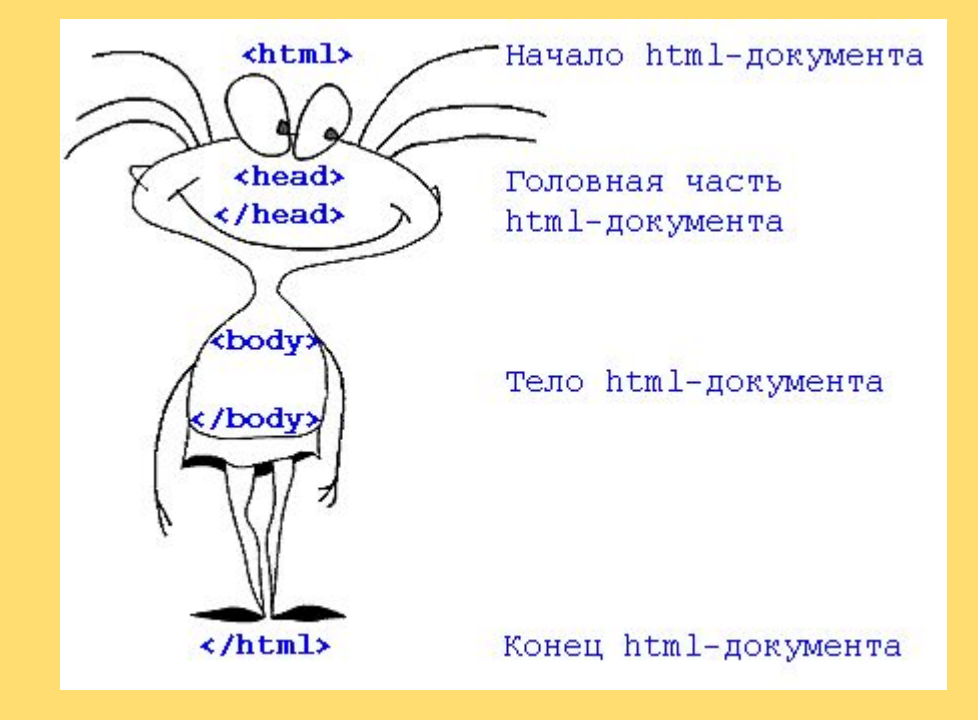

 $\langle$ /html>

Тэги

Тэг-является ключевым словом определяющим тип элемента который мы хотим добавить.

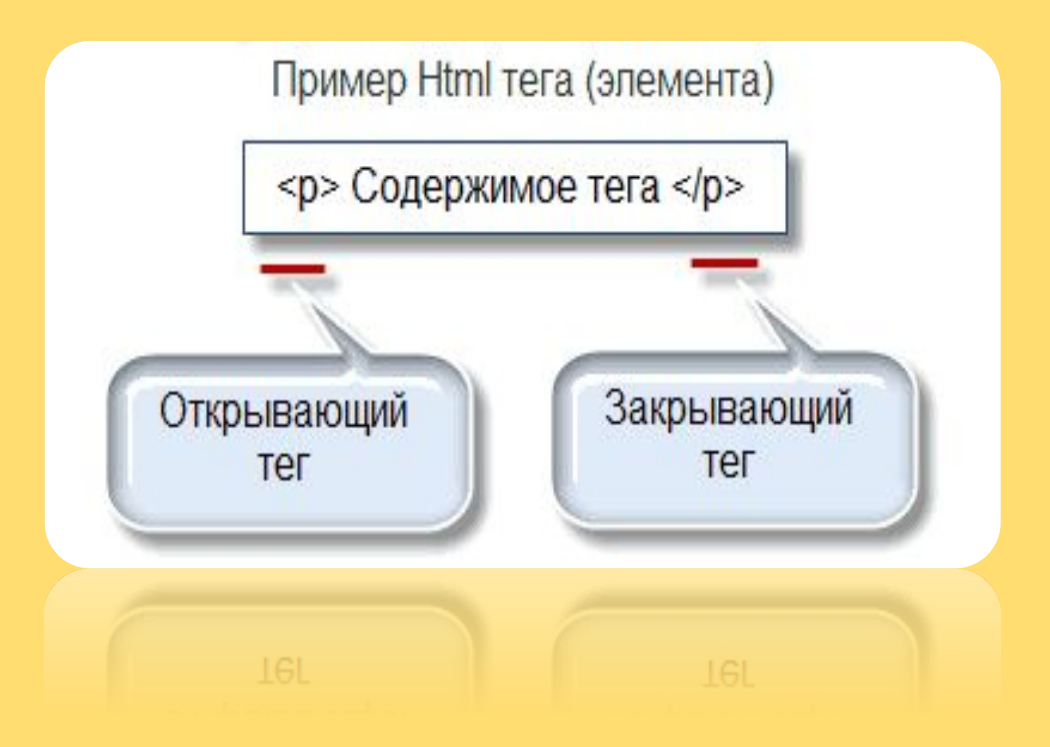

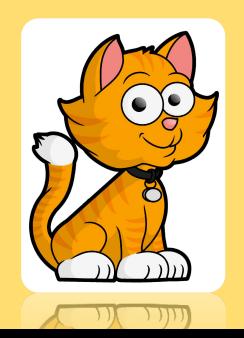

#### Тэг- <html>

<!DOCTYPE html>

Информирует об использовании HTML 5

<html> и </html> информирует Веб-браузер, что созданный документ является веб-страницей.

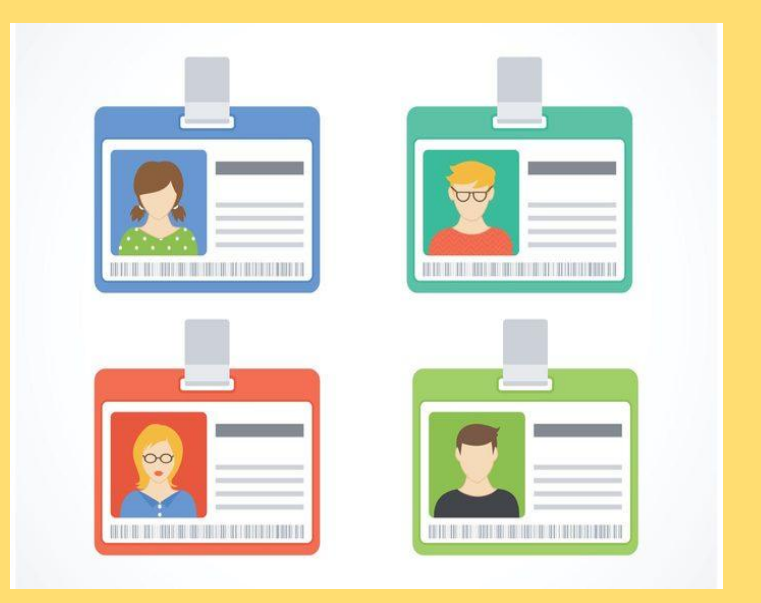

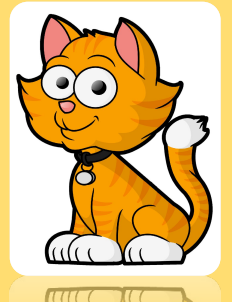

Тэг- <body>

В Браузере будет

отображаться только

код заключенный между

тэгами <body> и

**</body>** ,который

<mark>содержит основной</mark>

контент Веб-страницы.

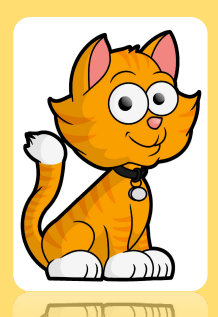

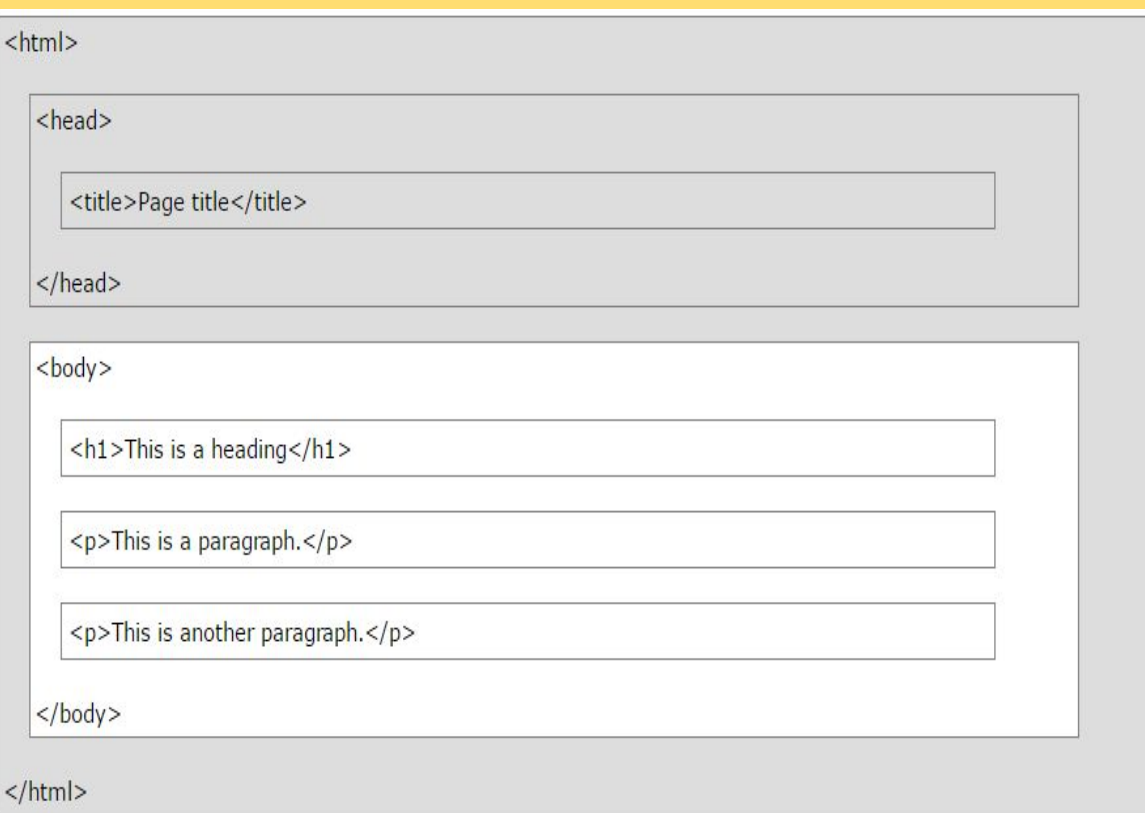

#### **Тэг - <heading>**

**<h1></h1> <h2></h2> <h3></h3> <h4></h4> <h5></h5> <h6></h6>**

- Элементы заголов

<h1>HTML заголовок H1</h1> <h2>HTML заголовок H2</h2> <h3>HTML заголовок H3</h3> <h4>HTML заголовок H4</h4> <h5>HTML заголовок H5</h5> <h6>HTML заголовок H6</h6> **Html заголовок H1** Html заголовок H2 Html заголовок H3 Html заголовок H4 Html заголовок H5

Html заголовок H6

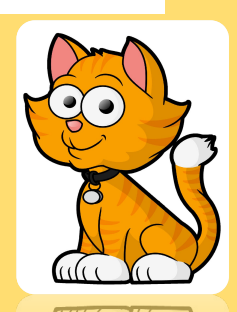

Тэг - <p>

<p> - изображает параграфы.

<p>Первый параграф Васи.</p>

#### **Тэг - <strong></strong>**

Используется, чтобы текст сделать жирным.

**Тэг - <em></em>**

Используется, чтобы текст сделать курсивным.

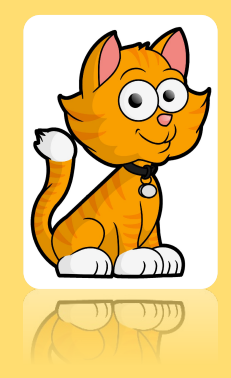

Тэг - <img>

<img src="cat.png" alt="cat not found" width="" height=""/>

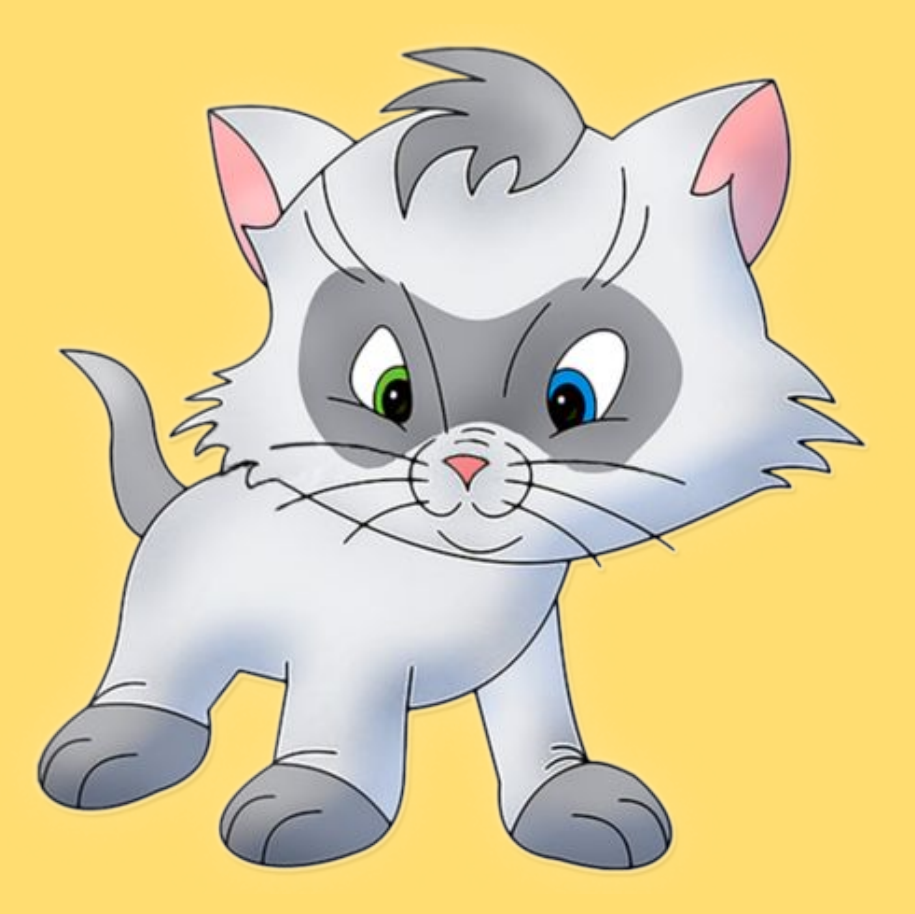

# **Домашнее задание**

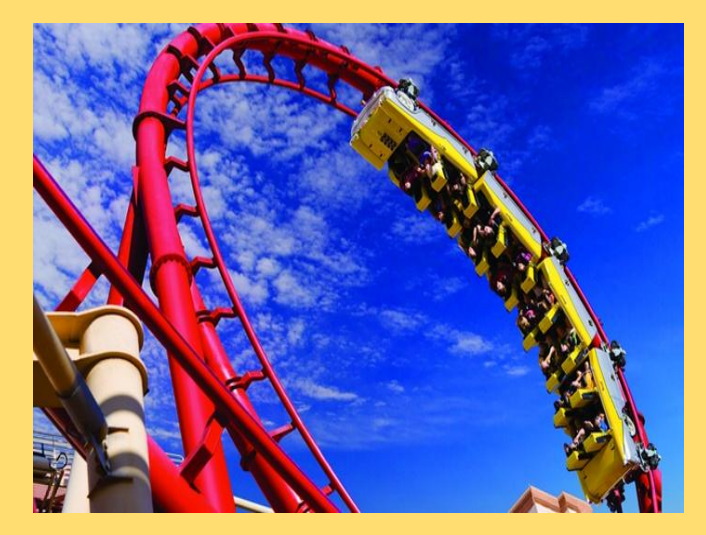

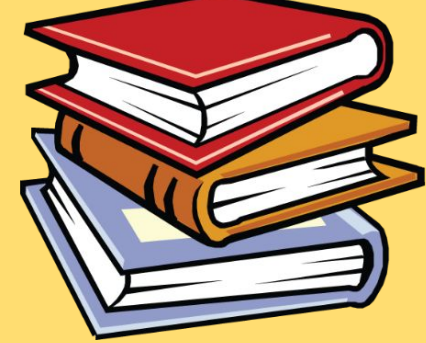

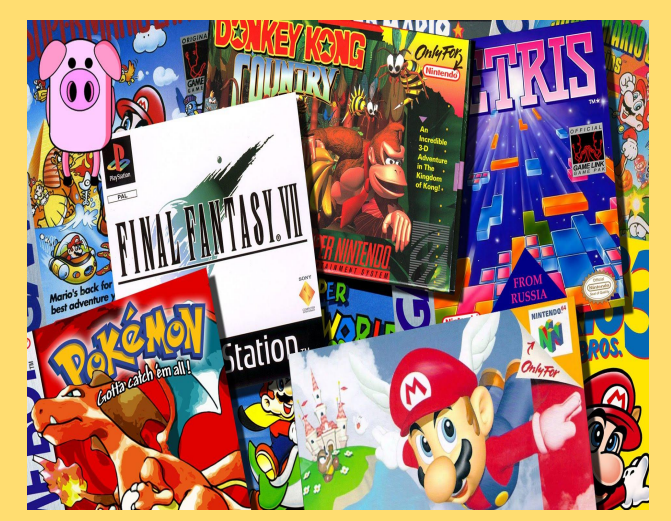